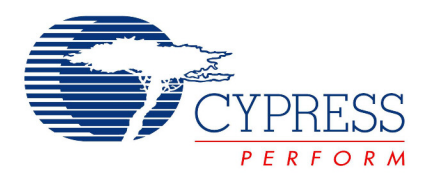

# **PSoC Creator Release Notes**

**Version 1.0, Beta4.1** Release Date: May 5, 2010

Thank you for your interest in PSoC® Creator™ 1.0, Beta4.1. PSoC Creator is a complete Integrated Development Environment (IDE) for designing with scalable PSoC 3 and PSoC 5 devices. This release is an update to Beta4. It is also a complete release for new users.

This document describes new features and changes since the previous release.

## **Contents**

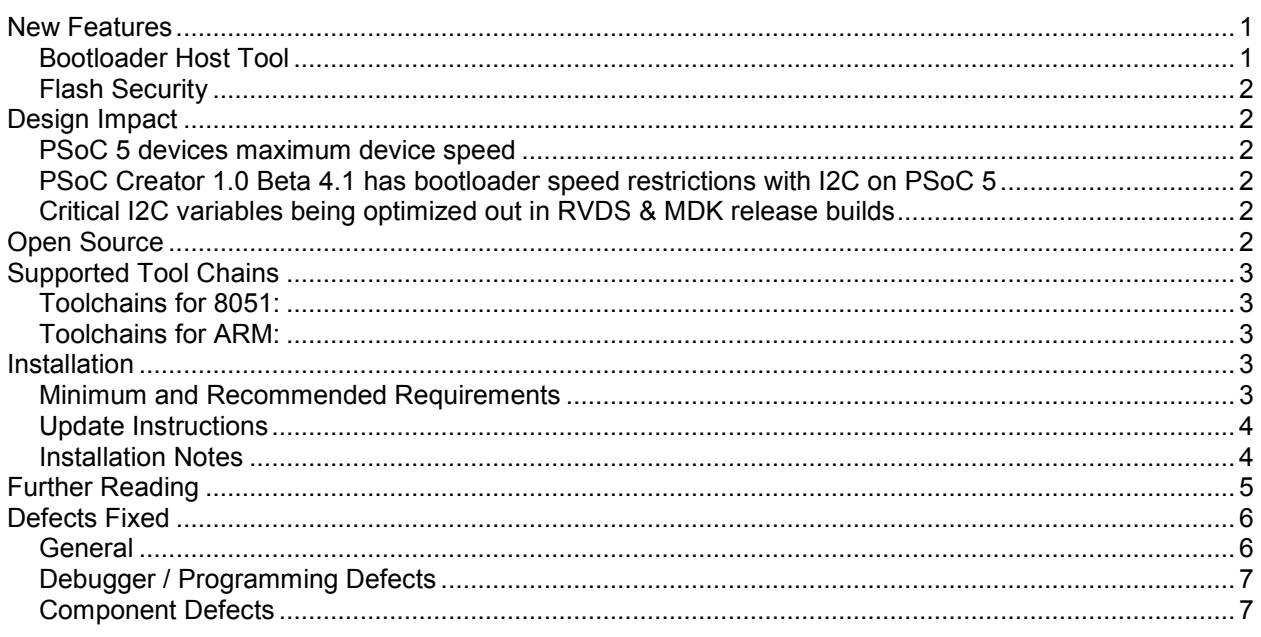

# **New Features**

The primary purpose of this release is to provide additional support for ES1 (engineering sample 1) revision of PSoC 5 devices and both the ES1 and ES2 revisions of PSoC 3 devices. This release also provides a new feature and fixes some defects, as follows:

#### **Bootloader Host Tool**

The Bootloader Host application is a standalone tool provided with PSoC Creator that can be launched from the Windows Start Menu (All Programs-> Cypress-> PSoC Creator 1.0-> Bootloader Host). It is used to manage bootloader-based updates of application code and data in PSoC 3 and PSoC 5 devices. The tool communicates with a Bootloader project in the PSoC device and downloads Bootloadable projects across an I2C connection (provided by a MiniProg3).

C-language source code that parses the bootloadable file and creates the bootloading commands is included in the distribution. You are free to use this example code in your own (embedded) bootloader host applications. The sources are in the PSoC Creator installation directory in the *cybootloaderutils* folder.

<span id="page-1-0"></span>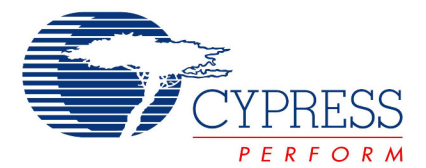

#### **Flash Security**

Flash security protects the design implementation by controlling read/write access to the device memory. PSoC devices offer four levels of flash protection on 256-byte rows, denoted by letters (**U**, **F**, **R**, **W**) as follows:

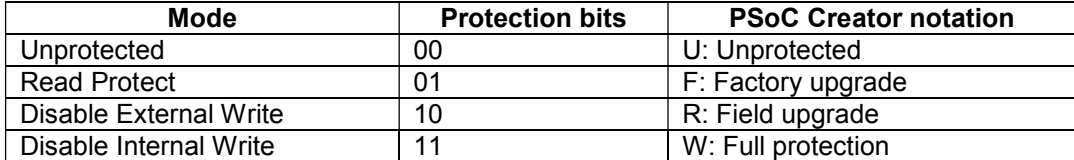

The Flash Security Editor is a part of the design-wide resources for the design (project.cydwr file). It displays the Flash rows as a table where each editable cell in the table represents a single row of Flash (256 bytes). Each row of Flash can have its protection level independently set.

### **Design Impact**

The following section contains important notes from this release that could affect your designs:

#### **PSoC 5 devices maximum device speed**

PSoC 5 ES1 devices have a maximum speed of 67 MHz versus the device catalog specification of 80 MHz. The maximum BUS CLK frequency of the 80 MHz devices must be less than or equal to 67 MHz.

#### **PSoC Creator 1.0 Beta 4.1 has bootloader speed restrictions with I2C on PSoC 5**

The PSoC Creator Bootloader has been found to be highly dependent upon BUS\_CLK and the I2C data rate. This defect shall be addressed in the next release but, until then, we strongly recommend that you only use the Bootloader with the following setup.

- With I2C at 400 kHz, BUS CLK should be between 6.4 MHz and 12 MHz.
- With I2C at 100 kHz, BUS CLK should be 3 MHz.
- Bootloading over I2C at 50 kHz is not recommended at any clock speed.

Note that these restrictions do not apply to designs using the I2C component in non-bootloader applications.

#### **Critical I2C variables being optimized out in RVDS & MDK release builds**

There is an issue with I2C Bootloaders that, when compiled in a Release configuration, may cause slower behavior than seen in Debug. This will be fixed in the next release.

# **Open Source**

Portions of this software package are licensed under free and/or open source licenses such as the GNU General Public License. Such free and/or open source software is subject to the applicable license agreement and not the Cypress license agreement covering this software package. The applicable license terms will accompany each source code package. You may obtain the source code of such free and/or open source software at no charge from the following web site: [www.cypress.com/go/opensource.](http://www.cypress.com/go/opensource)

<span id="page-2-0"></span>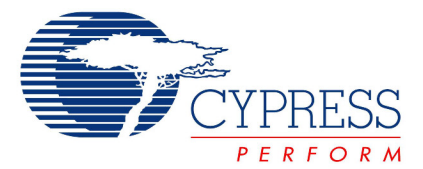

#### **Supported Tool Chains**

#### **Toolchains for 8051:**

Keil™ PK51 Prof. Developers Kit for PSoC: Version 8.16 – compiler version V8.16

This compiler supports optimization levels 0 through 5. If you would like to use the compiler optimizations levels above level 5, you must upgrade the compiler by contacting Keil. The free compiler comes with a 30 day license. You can extend the license indefinitely, without cost, by registering the compiler from within PSoC Creator (**Tools > Keil Registration…**)

#### **Toolchains for ARM:**

1. CodeSourcery Sourcery G++ Lite: Version 2007q3-53 – GCC compiler version 4.2.1

This compiler is packaged with the PSoC Creator distribution. You can also use your own installed version (higher than 4.2.1) by choosing the ARM GNU Generic option using the Options dialog under **Tools > Options > Project Management > Toolchain Settings**. Note that versions higher than 4.2.1 have not been tested.

- 2. ARM RealView Development Suite: RVDS 4.0 (Build 529) - compiler version: RVCT4.0 [Build 529]
- 3. Keil RealView Microcontroller Development Kit:

MDK-ARM Version 3.70 - compiler version: RVCT4.0 [Build 524] for uVision [Standard]

#### **Installation**

#### **Minimum and Recommended Requirements**

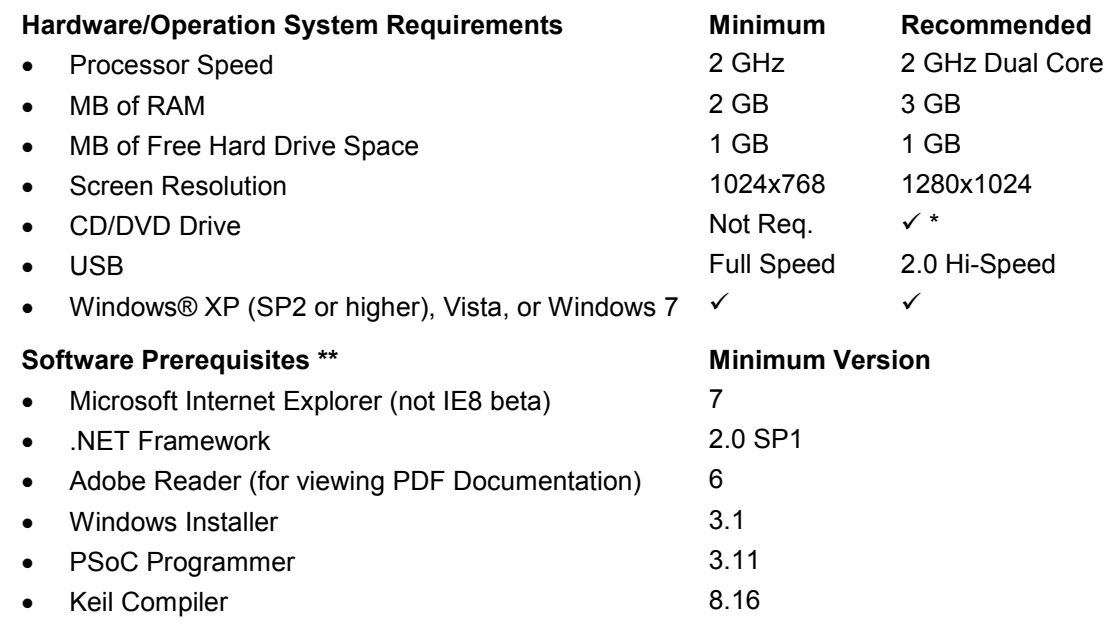

\* CD/DVD drive is only required for installation with no web access.

\*\* Software Prerequisites – In order to install and run the PSoC Creator, you may also need to install additional software. The Cypress Installer will guide you through the process if the additional programs are not already installed.

<span id="page-3-0"></span>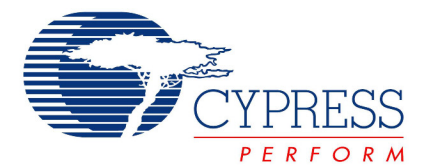

#### **Update Instructions**

As part of the installation process, the Cypress Update Manager utility will also be installed and located on the **Start** menu. You can use this utility to update all programs you have installed when updates for them become available.

Follow the instructions provided with the tool, as needed.

#### **Installation Notes**

The installation process is a set of wizards that walk you through installing various components. You can install PSoC Creator and various prerequisites from the web, or from a CD. There are slight differences in the process, based on the medium used to install the software.

In order to install PSoC Creator, you need to first install PSoC Programmer. The CDs provide the necessary prerequisites and the wizards to guide you through installing the appropriate software. The Web installation requires you to download and install the executables separately. The following sections contain more specific installation details.

**Note** Do NOT plug in your Miniprog3 until all software installation is complete AND the PSoC Creator application has been opened.

#### PSoC Creator CD Installation

The PSoC Creator CD contains PSoC Creator and PSoC Programmer, as well as various prerequisites.

- 1. Load the CD. The main installer program should run automatically. If not, double-click the cyautorun.exe file to launch it.
- 2. On the main installer, click the **Install Software for PSoC…** button to launch the PSoC Creator InstallShield Wizard.
- 3. Follow the prompts on the wizard. The first step will prompt to install PSoC Programmer.
- 4. The CyInstaller for PSoC Programmer opens and displays a series of steps to install PSoC Programmer and various drivers.
- 5. Continue to follow the prompts until PSoC Programmer and the drivers are installed, then resume with the main installer program.
- 6. The CyInstaller for PSoC Creator opens and displays a series of steps to install PSoC Creator. One of the steps displays the Required Software page.
- 7. Click the "Download" link for any software that is not installed as indicated (such as Keil, PDF, etc.). Run the installer for that program as needed.
- 8. Continue following the prompts to install PSoC Creator.
- 9. Once complete, close all the windows including the main installer program.

#### Cypress PSoC Kit CD Installation

A kit CD contains PSoC Creator and PSoC Programmer, as well as projects, documentation, and prerequisites needed for the associated kit. The installation process is very similar to the PSoC Creator CD; however the overall process differs, as follows:

- 1. Load the CD. The kit installer program should run automatically. If not, double-click the autorun program to launch it.
- 2. On the kit installer, follow the prompts to begin the installation process. The first step will prompt to install PSoC Programmer.

<span id="page-4-0"></span>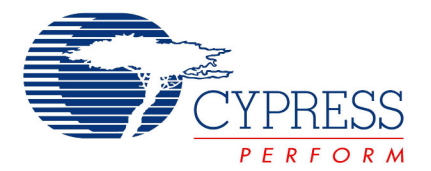

- 3. The CyInstaller for PSoC Programmer opens and displays a series of steps to install PSoC Programmer and various drivers.
- 4. Continue to follow the prompts until PSoC Programmer and the drivers are installed, then resume with the kit installer program. The next step will be to install the Keil Compiler.
- 5. The Setup Program for the Keil Compiler opens and displays a series of steps to install the compiler.
- 6. Continue to follow the prompts until Keil is installed, then resume with the kit installer program. The next step will be to install PSoC Creator.
- 7. The CyInstaller for PSoC Creator opens and displays a series of steps to install PSoC Creator.
- 8. Continue following the prompts to install PSoC Creator, then resume with the kit installer program. The next step will be to install the kit files.
- 9. Continue following the prompts to install the kit files. Once complete, close all the windows including the kit installer program.

#### Web Installation

If you are downloading the software from the web, you should run the PSoC Programmer executable first, because it is a prerequisite for PSoC Creator. Then run the PSoC Creator executable.

- 1. Double-click the PSoC Programmer executable file to launch PSoC Programmer InstallShield Wizard.
- 2. Follow the prompts to install PSoC Programmer. The CyInstaller for PSoC Programmer opens and displays a series of steps to install PSoC Programmer and various drivers. When complete, close the installer.
- 3. Double-click the PSoC Creator executable file to launch the installer.
- 4. Follow the prompts to install PSoC Creator. The CyInstaller for PSoC Creator opens and displays a series of steps to install PSoC Creator, and it will perform pre-requisite checks.
- 5. Install the prerequisites as needed.
- 6. When complete, close the installer.

# **Further Reading**

Documentation for PSoC Creator and PSoC Programmer is provided by the Help, which you can open from the **Help** menu or by pressing [**F1**].

Also included with this release is the PSoC Creator Errata, Known Problems and Solutions (KP&S) document, which is available on the **Help** menu under **Documentation**. Other documents included with this release are also available from the **Help > Documentation** menu. These documents include (but are not limited to):

- System Reference Guide (system reference quide.pdf)
- Component Author Guide (component\_author\_guide.pdf)
- Customization API Reference (customizer api.chm)
- Warp Verilog Reference Guide (warp\_verilog\_reference.pdf)

**Note** The PSoC 3/5 Technical Reference Manual (TRM) is referenced in numerous documents. The TRM is located on the Cypress DVK CD-ROM. Contact your Cypress representative, as needed.

<span id="page-5-0"></span>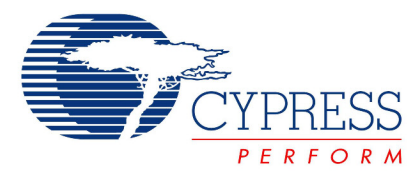

# **Defects Fixed**

The following defects were fixed in this release:

## **General**

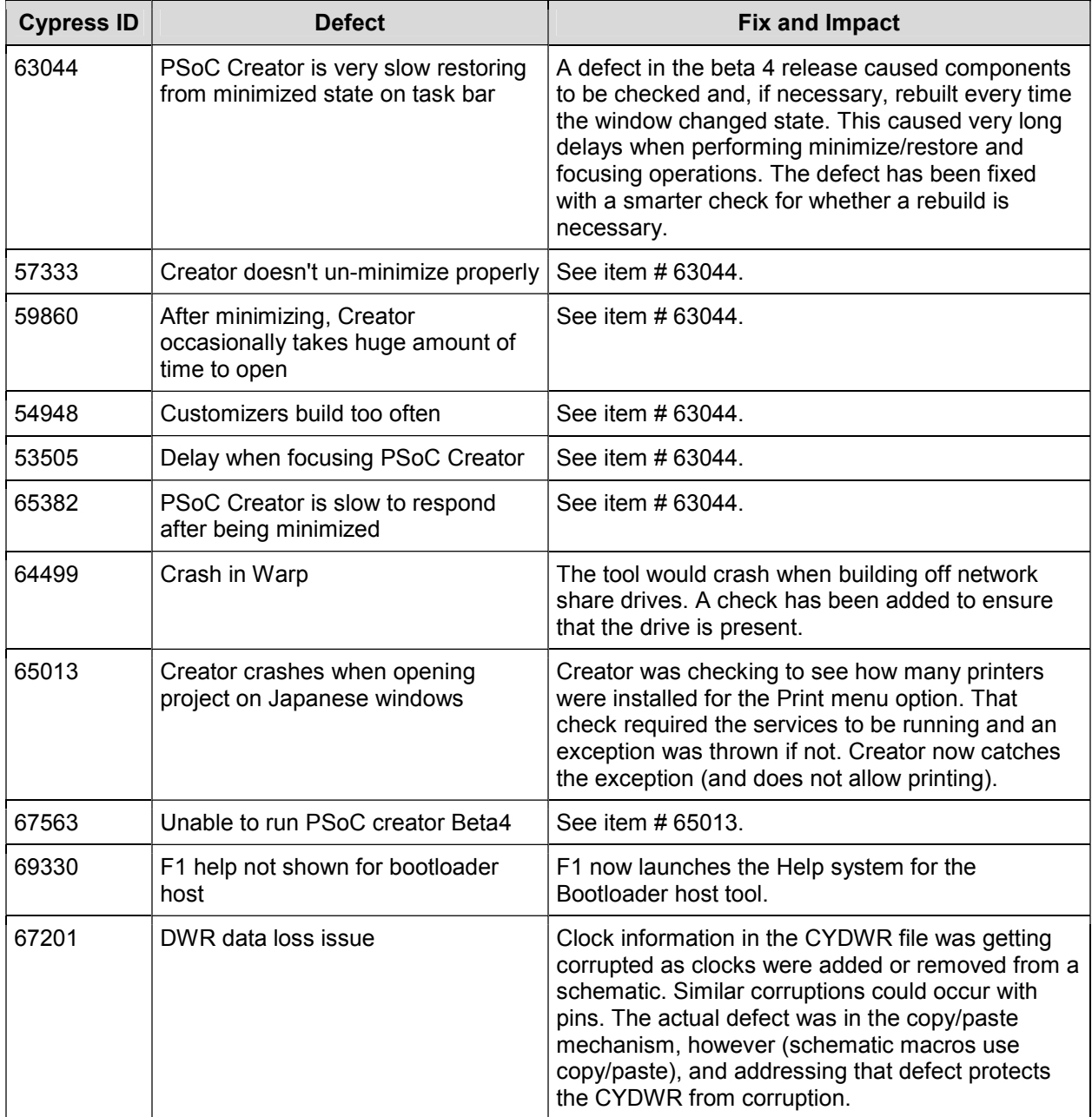

<span id="page-6-0"></span>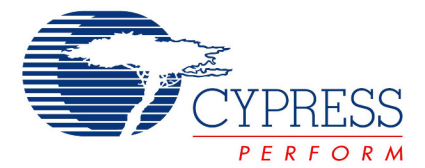

# **Debugger / Programming Defects**

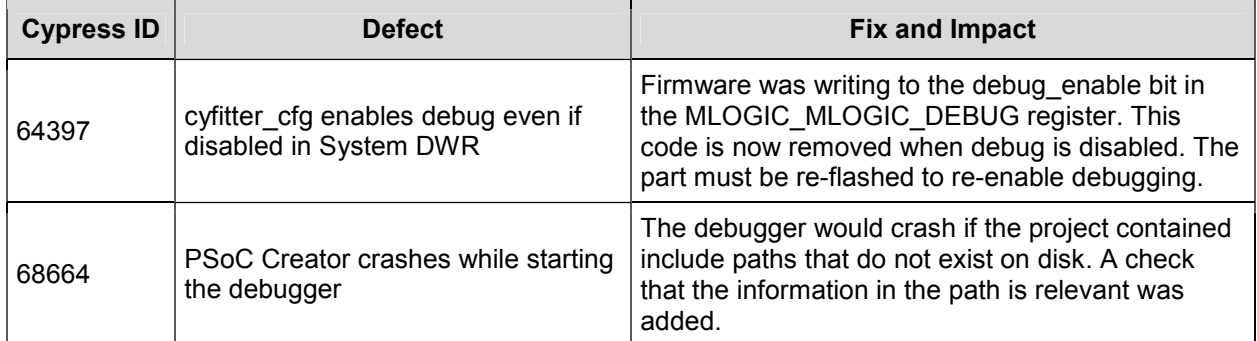

# **Component Defects**

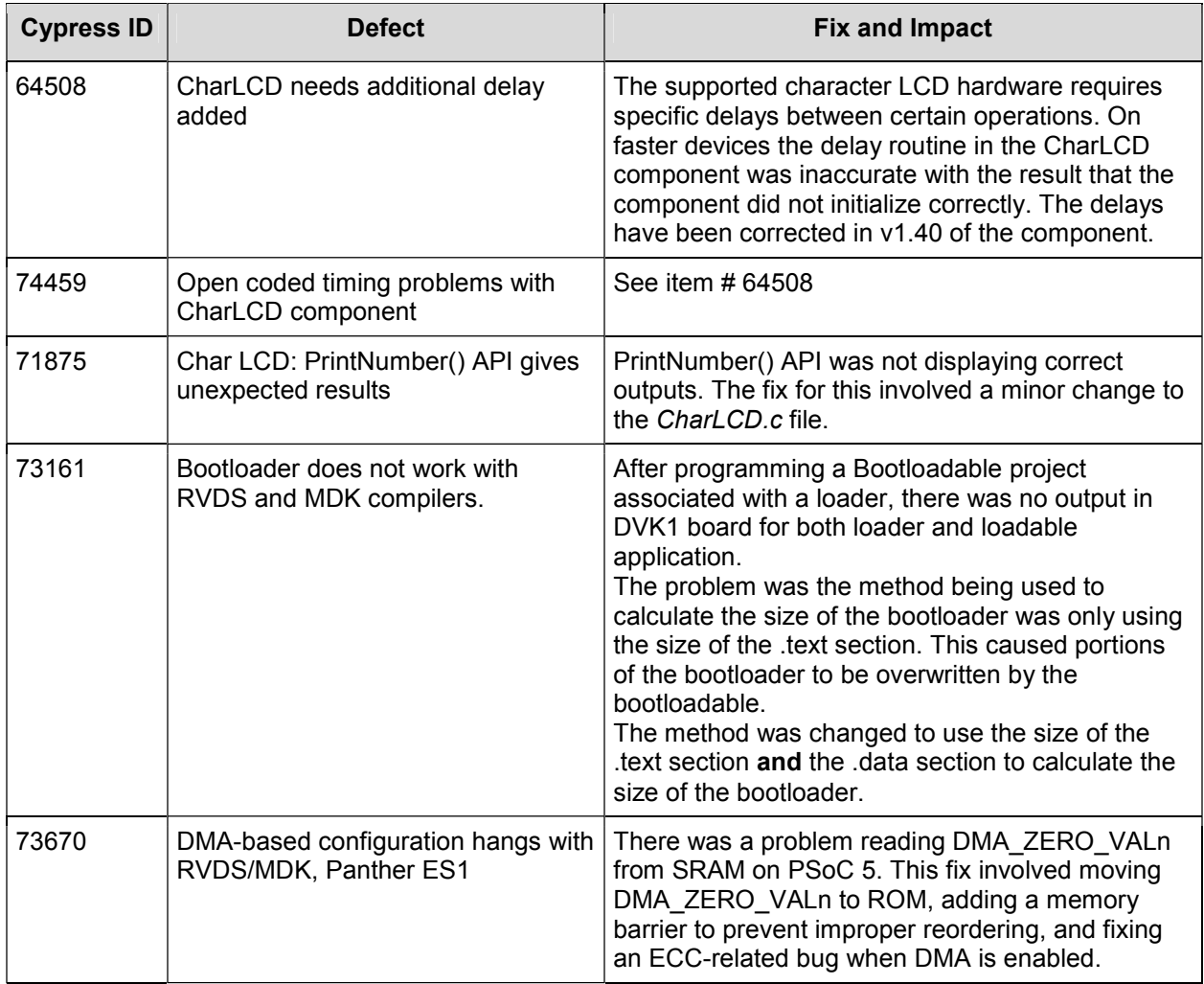

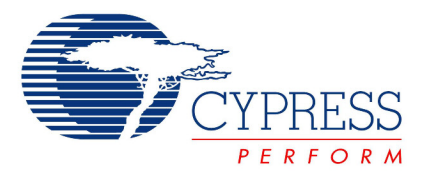

PSoC Creator Release Notes Version 1.0, Beta4.1

Cypress Semiconductor 198 Champion Ct. San Jose, CA 95134-1709 USA Tel: 408.943.2600 Fax: 408.943.4730 Application Support Hotline: 425.787.4814 [www.cypress.com](http://www.cypress.com/)

© Cypress Semiconductor Corporation, 2010. The information contained herein is subject to change without notice. Cypress Semiconductor Corporation assumes no responsibility for the use of any circuitry other than circuitry embodied in a Cypress product. Nor does it convey or imply any license under patent or other rights. Cypress products are not warranted nor intended to be used for medical, life support, life saving, critical control or safety applications, unless pursuant to an express written agreement with Cypress. Furthermore, Cypress does not authorize its products for use as critical components in life-support systems where a malfunction or failure may reasonably be expected to result in significant injury to the user. The inclusion of Cypress products in life-support systems application implies that the manufacturer assumes all risk of such use and in doing so indemnifies Cypress against all charges.

PSoC® is a registered trademark, and Programmable System-on-Chip™ and PSoC Creator™ are trademarks of Cypress Semiconductor Corporation. All other trademarks or registered trademarks referenced herein are property of the respective corporations.

This Source Code (software and/or firmware) is owned by Cypress Semiconductor Corporation (Cypress) and is protected by and subject to worldwide patent protection (United States and foreign), United States copyright laws and international treaty provisions. Cypress hereby grants to licensee a personal, non-exclusive, non-transferable license to copy, use, modify, create derivative works of, and compile the Cypress Source Code and derivative works for the sole purpose of creating custom software and or firmware in support of licensee product to be used only in conjunction with a Cypress integrated circuit as specified in the applicable agreement. Any reproduction, modification, translation, compilation, or representation of this Source Code except as specified above is prohibited without the express written permission of Cypress.

Disclaimer: CYPRESS MAKES NO WARRANTY OF ANY KIND, EXPRESS OR IMPLIED, WITH REGARD TO THIS MATERIAL, INCLUDING, BUT NOT LIMITED TO, THE IMPLIED WARRANTIES OF MERCHANTABILITY AND FITNESS FOR A PARTICULAR PURPOSE. Cypress reserves the right to make changes without further notice to the materials described herein. Cypress does not assume any liability arising out of the application or use of any product or circuit described herein. Cypress does not authorize its products for use as critical components in life-support systems where a malfunction or failure may reasonably be expected to result in significant injury to the user. The inclusion of Cypress' product in a life-support systems application implies that the manufacturer assumes all risk of such use and in doing so indemnifies Cypress against all charges.

Use may be limited by and subject to the applicable Cypress software license agreement.